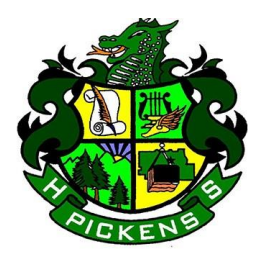

**Pickens High School** 

**500 Dragon Drive Jasper, GA 30143 Phone: (706)253-1800 Fax: (706)253-1815**

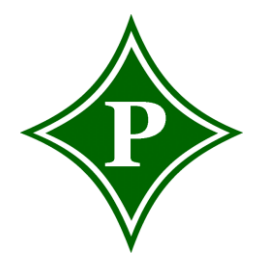

**Assistant Principals: Richard Goble Rodney Martin**

> **Tim Baisden CTAE Director**

Pickens High School Students and Parents/Guardians,

On Monday, January 11, 2021, the second semester at Pickens High School will begin. The week of January  $11 - 15$ , students will be participating in distance learning. Assignments will be posted in the Learning Management System, itsLearning. Digital resources and programs will be available via [Clever.com.](https://clever.com/?fbclid=IwAR0eZYyXni0GVd-Rxm-JsuQ2pRInF-8pG4hYjBTy-orveklx4wLc8tG2Cl4)

Please see the directions below for logging into Infinite Campus in order to access semester 2 schedules:

## **Student Login for Infinite Campus:**

- 1. Username: 5-digit lunch number
- 2. Password: first name and last name initials + birthdate in two-digit format. Example Emerson James born on 01/22/1995 would be ej012295.
- 3. Email candydiprima@pickenscountyschools.org and/or ichelp@pickenscountyschools.org, if the password needs to be reset or if problems occur.

### **How to look up Student Schedules:**

- 1. Login to Infinite Campus student account.
- 2. Click on schedule on the left-hand side of the screen.
- 3. Choose S2 and this will bring up your new schedule.

# **Parent Login for Infinite Campus (IC) Parent Portal:**

- 1. If you have a newly enrolled student in the PCSD attending PHS, then please email candydiprima@pickenscountyschools.org to get access to the IC Parent Portal.
- 2. All other requests, including IC Parent Portal login resets and information please email [parentportal@pickenscountyschools.org.](mailto:parentportal@pickenscountyschools.org)

# **Schedule Change Requests:**

If you need to request a schedule change please visit the counseling webpage at <https://pickenshigh.pickens.k12.ga.us/counseling/counseling-department/> and complete the "Spring 2021 Class Change Request Form". This link will be available on the webpage from 1/6 - 1/21/21.

**Chris Wallace Principal** 

**Chris Williams ATHLETICS DIRECTOR** 

#### **Please see the directions below for logging into itsLearning:**

- 1. Login to your Google account using your username and password you established during the first semester. If you do not know your username or password, please contact your advisement teacher, and provide them with your legal name and grade level.
- 2. Once you are logged into your Google account, navigate to itsLearning at the following site in Chrome: <https://pickens.itslearning.com/>[/](https://forsyth.itslearning.com/)

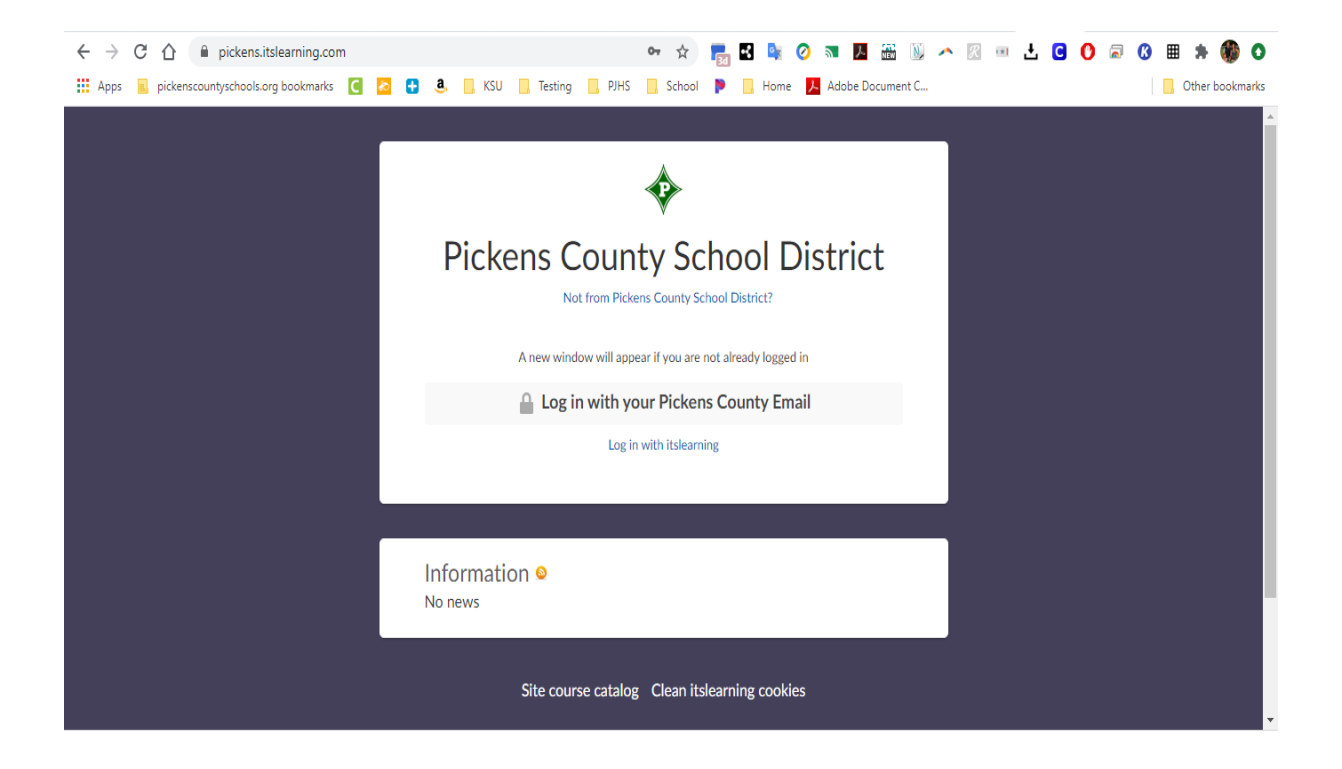

Alert: If multiple students in the home use the same computer for accessing assignments, each student needs to logout of itsLearning after each session and completely close the browser (Chrome, Internet Explorer, Safari, Firefox, etc…) Otherwise, the computer may not recognize the login credentials of the second student.

### **The following is an alternative way to login to itsLearning:**

You may choose to login to itsLearning via the Google Waffle. After signing in the first time with a Gmail address, as prompted, it will become a single-sign-in.

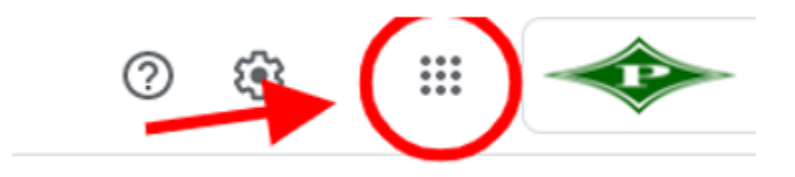

# **Internet Access:**

If you have difficulty with internet service or have no internet service, please email your student's school counselor. Below is a picture of the ETC hotspots in Pickens County:

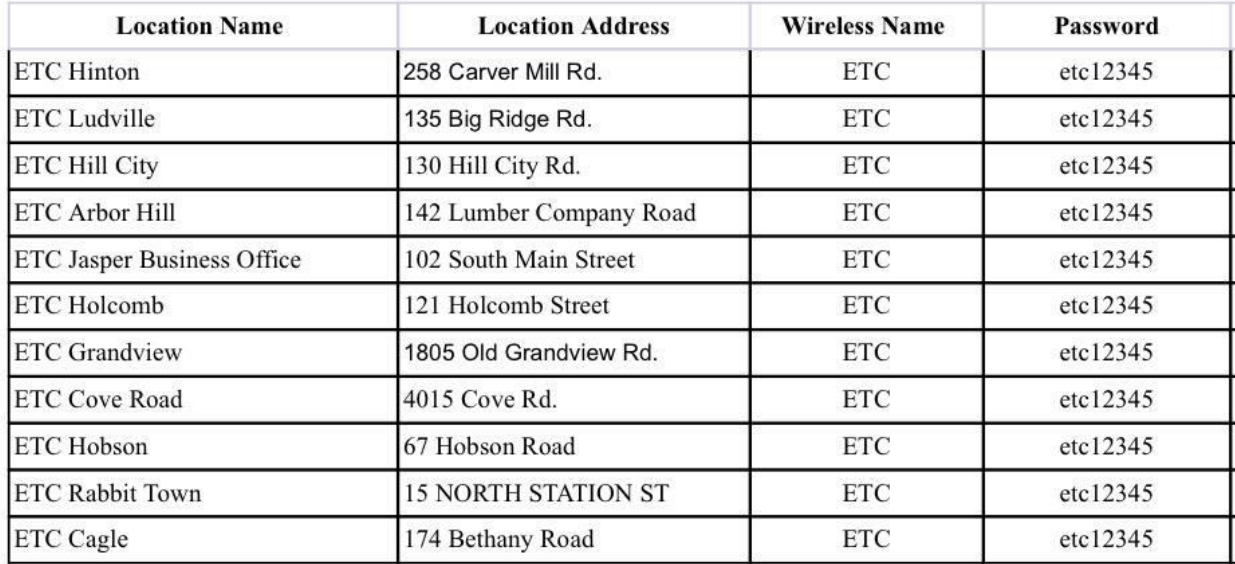

## **Additional Distance Learning Information**

Here are a few items that PHS will utilize during this distance learning time:

- Students and staff will follow the normal school day schedule, meaning that if your student has math as the first class, he/she will have math as the first class and at the same time as a normal school day on campus.
- We understand that distance learning days provide challenges and hardships for some and it may not be possible for students to attend at the normal time. However, we hope that as many students can login at the normal time.
- itsLearning is the official Learning Management System for PHS, as well as every other school in Pickens County. All assignments, links, and information for class can be found on this platform. If you or your child have any questions or problems finding information, please contact your child's teacher. Email addresses can be found on the PHS Webpage at https://pickenshigh.pickens.k12.ga.us/.
- Assignments are expected to be completed during distance learning as they would be during traditional school days. Grades will count, so please make sure your student is completing assignments. If you or your child have questions about assignments or grades, please contact your child's teacher.
- Chat features and instruction links are for instructional purposes. Please do not use either feature for personal communication or in an inappropriate manner.
- If you or your child have any questions regarding assignments, grades, or the schedule, please contact your child's teacher. Email addresses can be found on the PHS Webpage at https://pickenshigh.pickens.k12.ga.us/.